# IEC-61850 MMS OPC Device Driver Manual**IEC-61850 MMS OPC Device Driver**

# **Table of Contents**

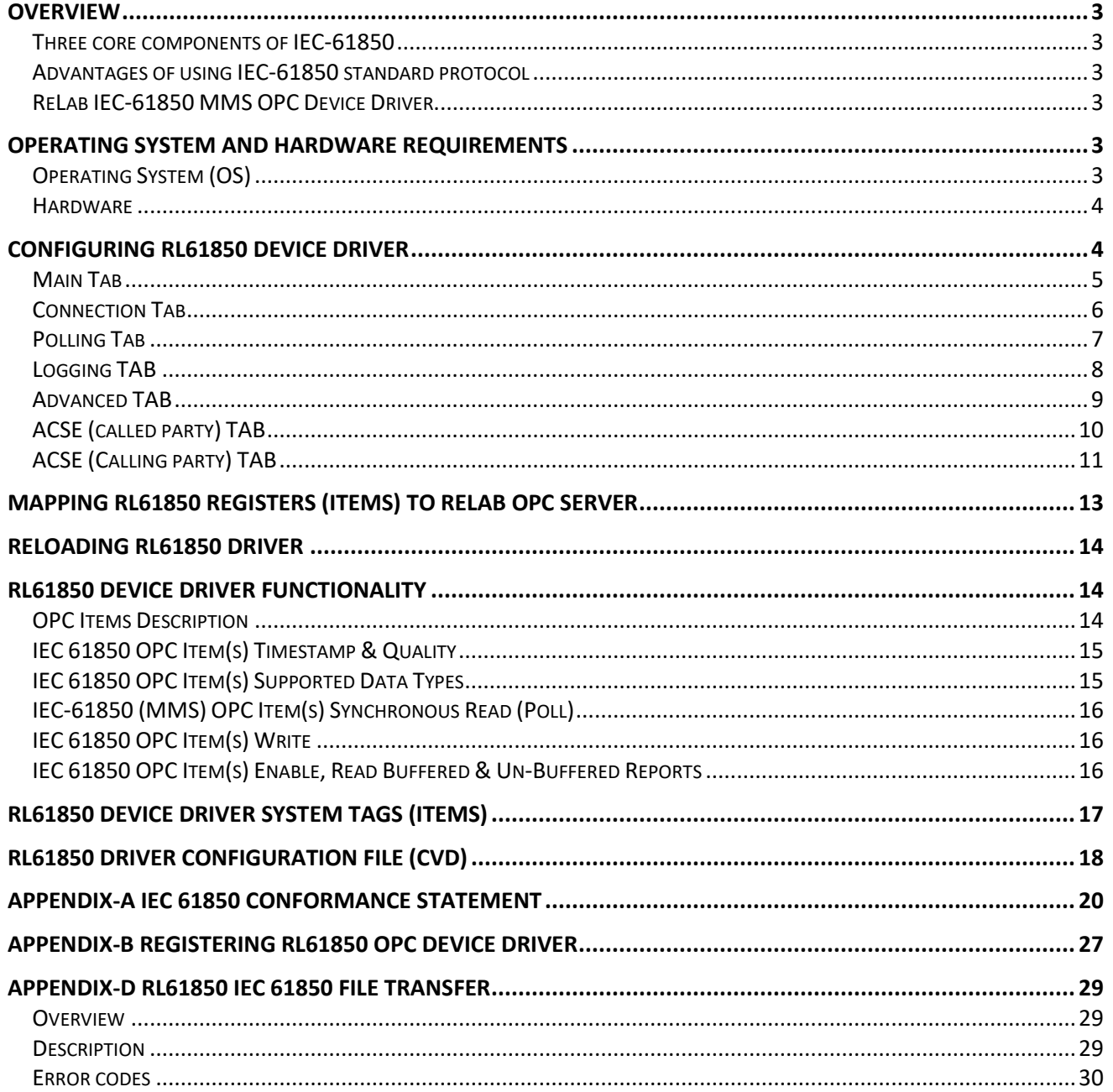

#### <span id="page-2-0"></span>**Overview**

**IEC-61850** is a Substation Automation design standard - part of the IEC reference architecture for electric power systems.

#### <span id="page-2-1"></span>**Three core components of IEC-61850**

- Object model: abstract definitions of services, data and Common Data Class, independent of underlying protocols
- Communication Specification: defines a communication between the IEDs of the substation automation system, maps services to actual protocols
- Configuration language: facilitates configuration information exchange

#### <span id="page-2-2"></span>**Advantages of using IEC-61850 standard protocol**

- Utilization of a comprehensive set of substation functions, strong functional support for substation communication
- Easy Integration
- Interoperability
- Straightforward for design, specification, configuration, setup, and maintenance meaning lower cost of installation, configuration and maintenance
- Intuitive hierarchical and structured device and data modeling and naming, standardized naming conventions, self-describing devices, automatic object discovery
- Configuration file formats eliminate device dependencies and tag mapping and enable exchange of device configuration
- Fast communication, higher performance multi-cast messaging

#### <span id="page-2-3"></span>**ReLab IEC-61850 MMS OPC Device Driver**

ReLab OPC Server has an advanced architecture with ability to plug-in multiple drivers supporting multiple protocols into one instance of the OPC Server.

ReLab's IEC-61850 OPC device driver fully addresses the need of collecting, processing and analyzing IEC-61850 (MMS) data.

This manual will assist you in configuring communications between IEC-61850 compliant devices (IED's) and ReLab's IEC-61850 MMS OPC Device Driver.

## <span id="page-2-4"></span>**Operating System and Hardware Requirements**

#### <span id="page-2-5"></span>**Operating System (OS)**

- Windows® 7
- Windows® 8.1
- Windows® Server 2003

Windows® Server 2008, 2008 R2

#### <span id="page-3-0"></span>**Hardware**

- CPU 1GHz (minimum)
- Memory 500MB (minimum)
- <span id="page-3-1"></span>Hard Drive Storage – 500MB (minimum)

## **Configuring RL61850 Device Driver**

Follow these steps to configure the IEC-61850 MMS OPC Device Driver (RL61850):

1. Open ReLab OPC Console and navigate to the main menu item **Configure | Load Driver**

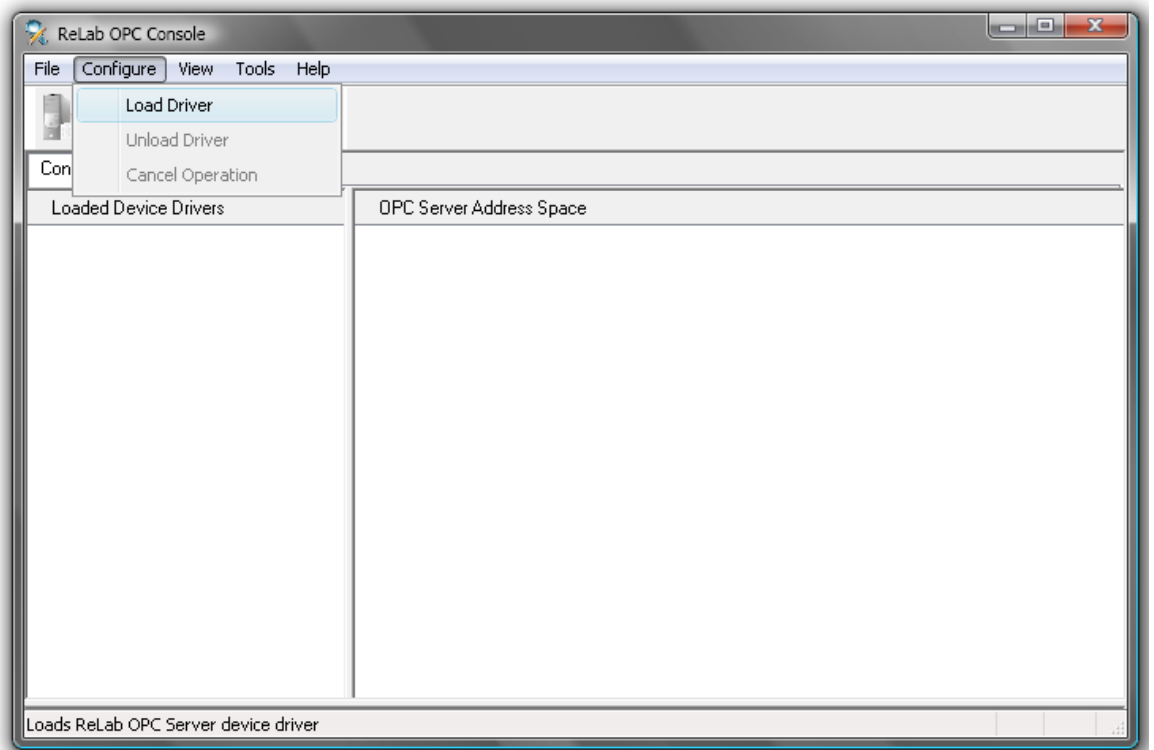

#### **Figure 1**

2. Select IEC-61850 Device Driver

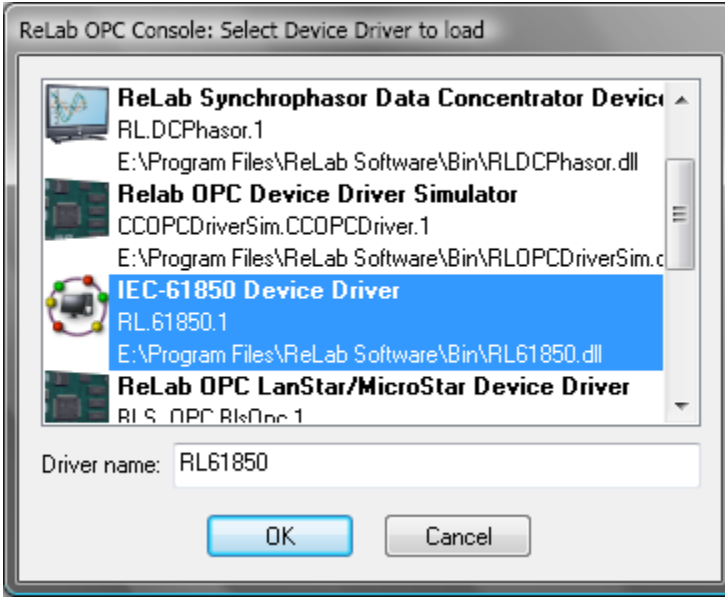

#### **Figure 2**

- 3. Specify **Driver name** and click **OK**
- 4. The **IEC-61850 Driver Configuration** dialog will appear

#### <span id="page-4-0"></span>**Main Tab**

XML based IEC 61850 Substation Configuration Language (SCL) describes the configuration of IE- 61850 based systems. The SCL file comprises of:

- **SSD** System Specification Description XML description of the entire system
- **SCD** Substation Configuration Description XML description of a substation
- **ICD** IED Capability Description XML description of items supported by IED
- **CID** Configured IED Description XML configuration for a specific IED

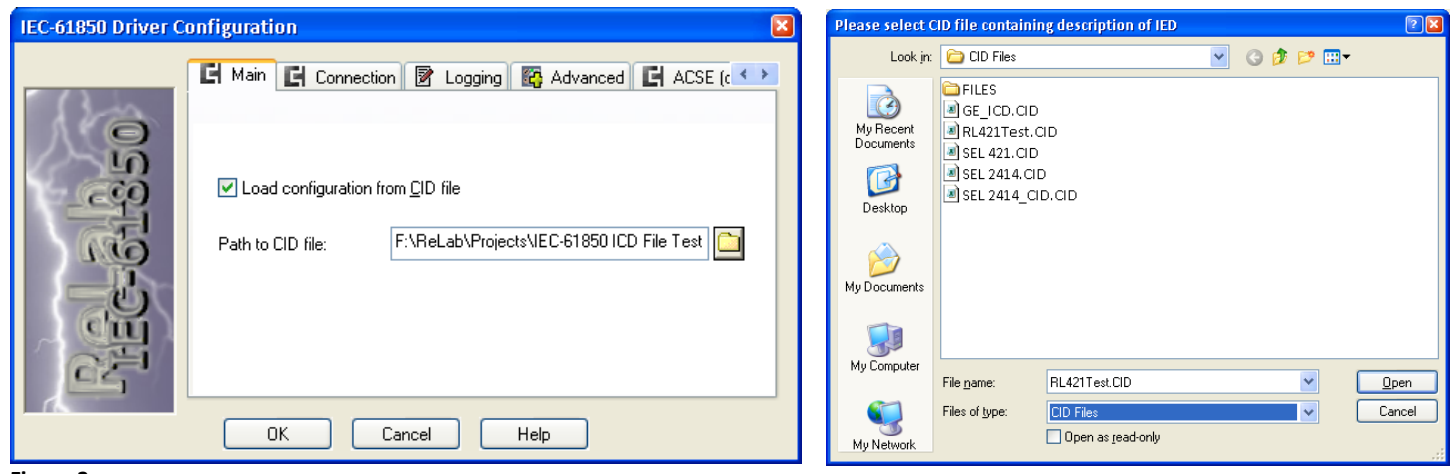

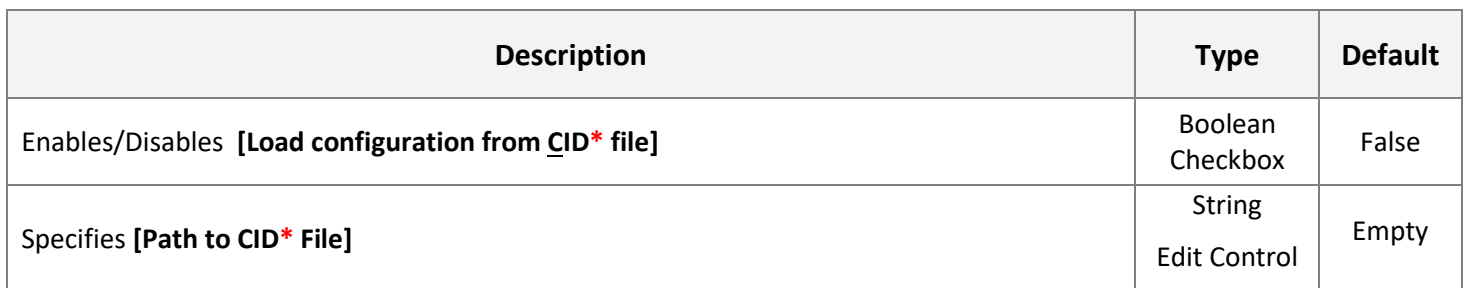

#### **\*** CID - Configured IED Description

## <span id="page-5-0"></span>**Connection Tab**

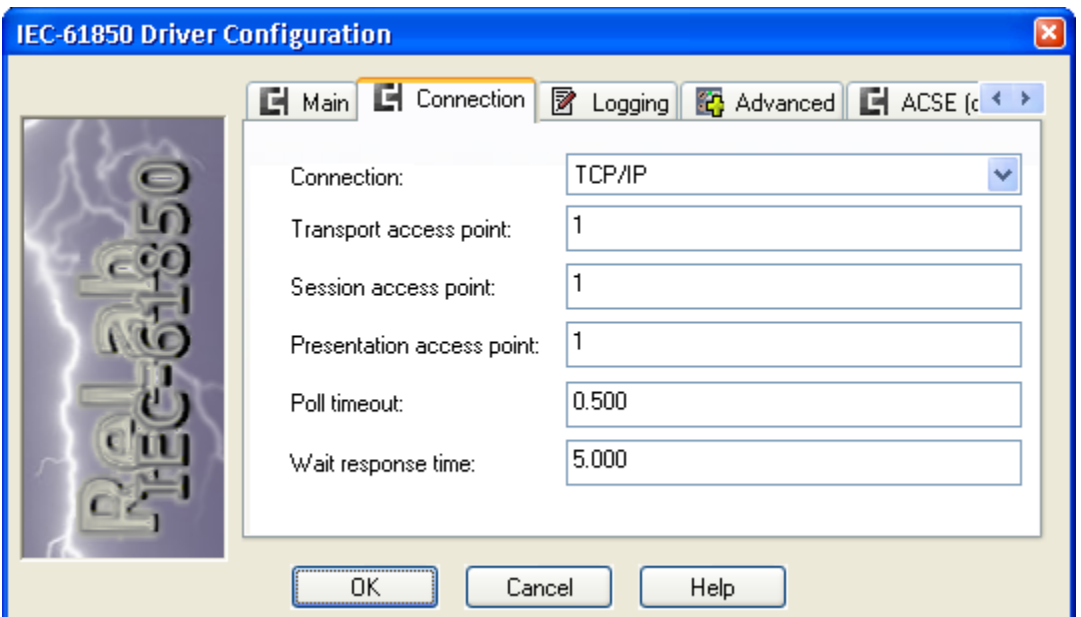

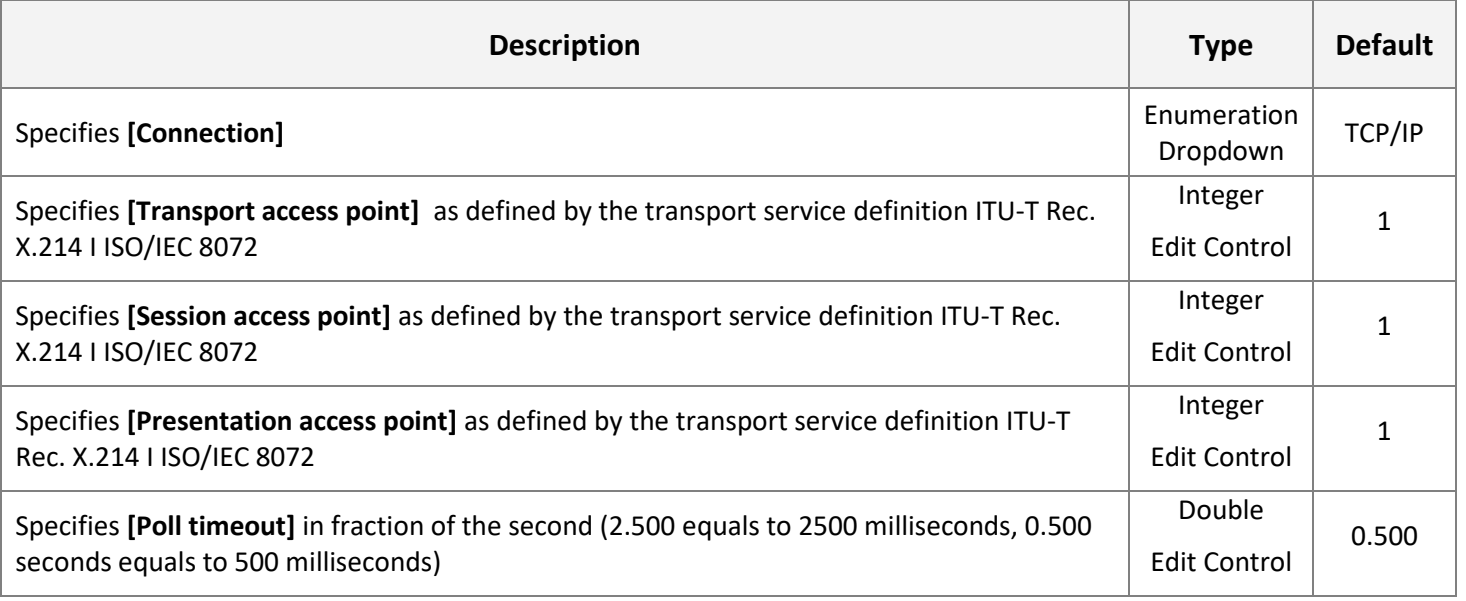

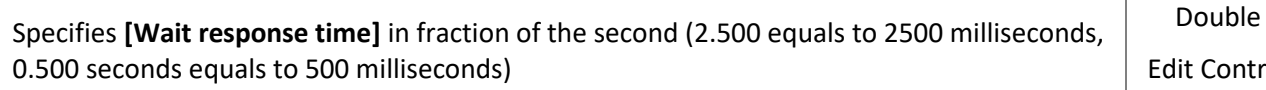

#### <span id="page-6-0"></span>**Polling Tab**

Depending on the options specified on this tab the driver can read tags either by reading entire logical nodes or by reading tags grouped by Functional Constraints (FC).

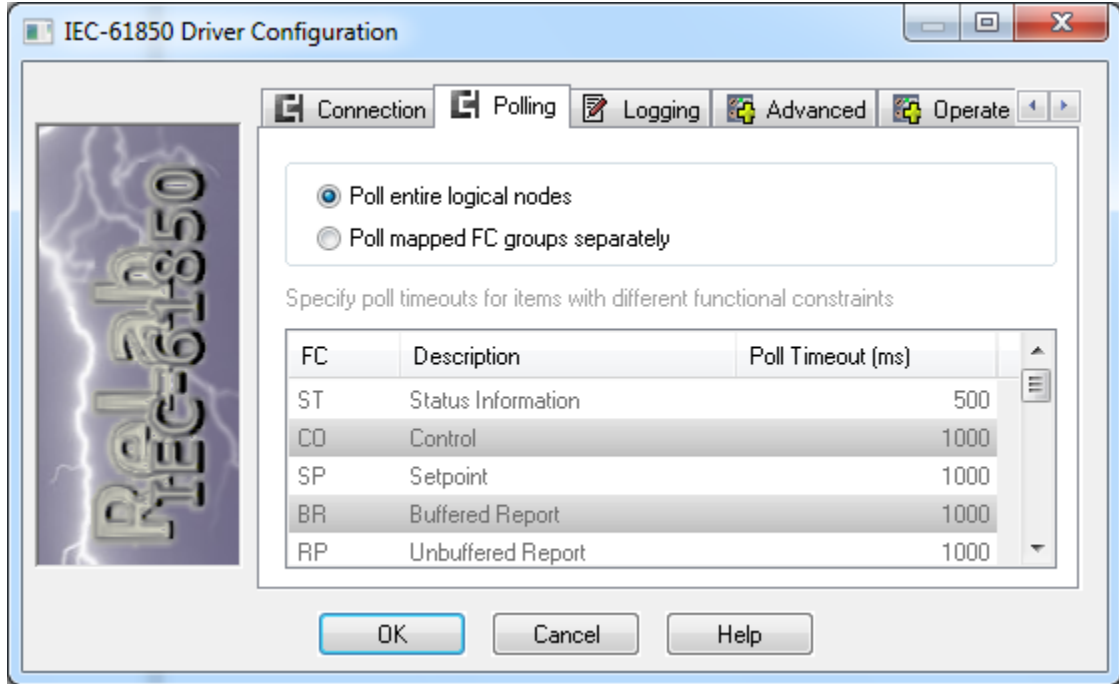

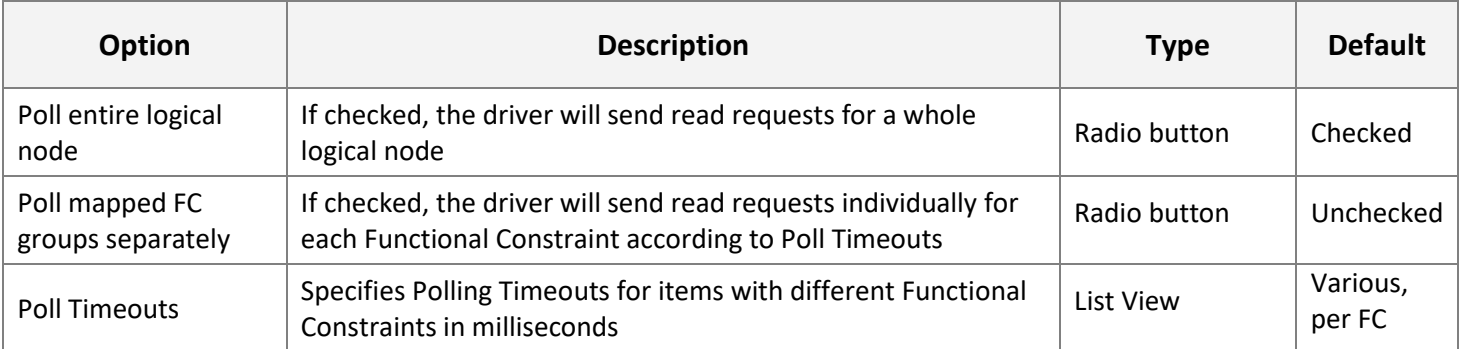

## <span id="page-7-0"></span>**Logging TAB**

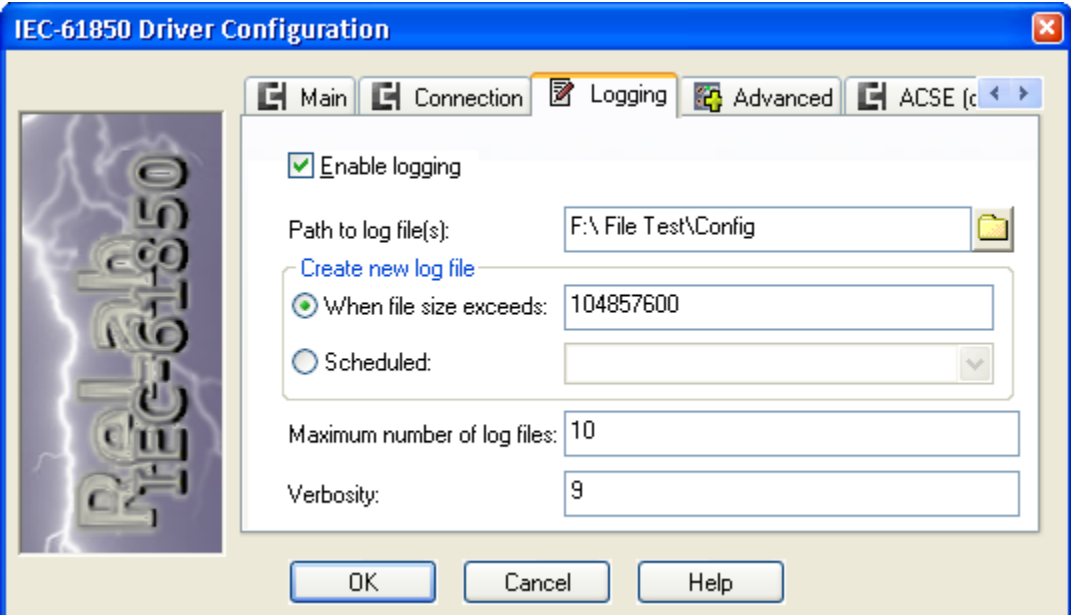

**Figure 6**

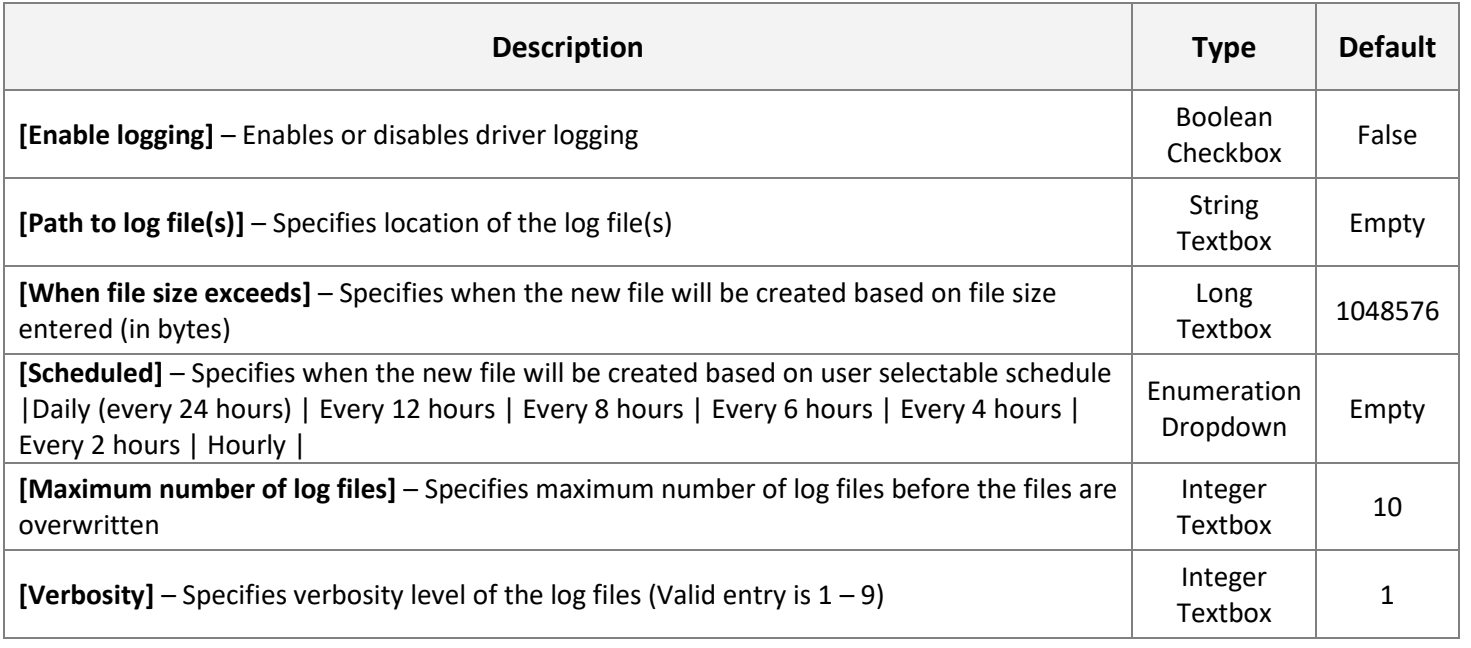

## <span id="page-8-0"></span>**Advanced TAB**

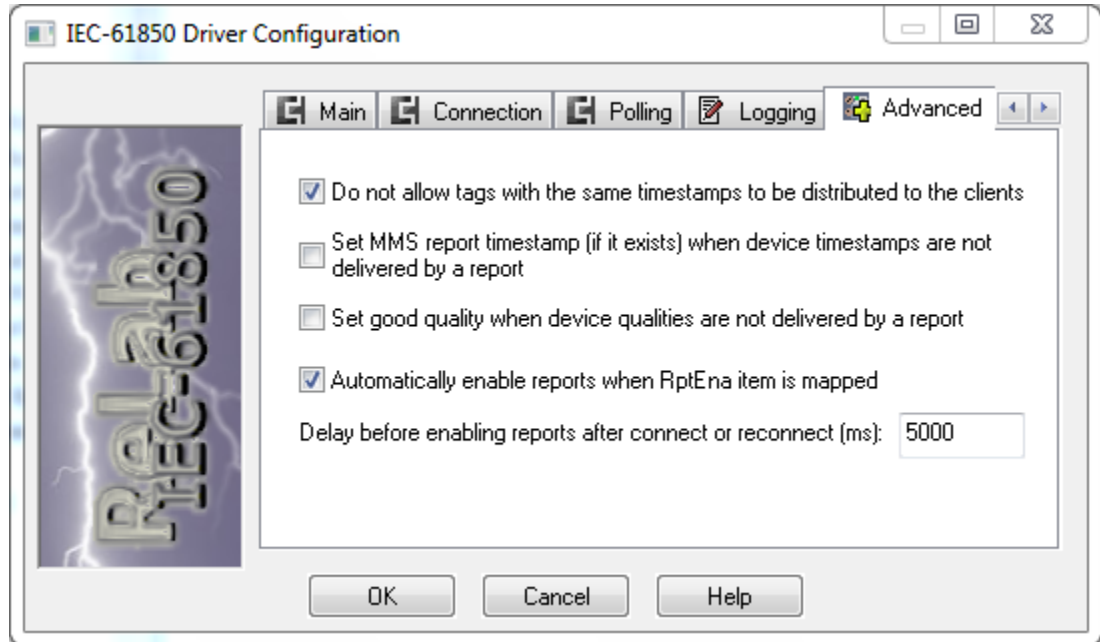

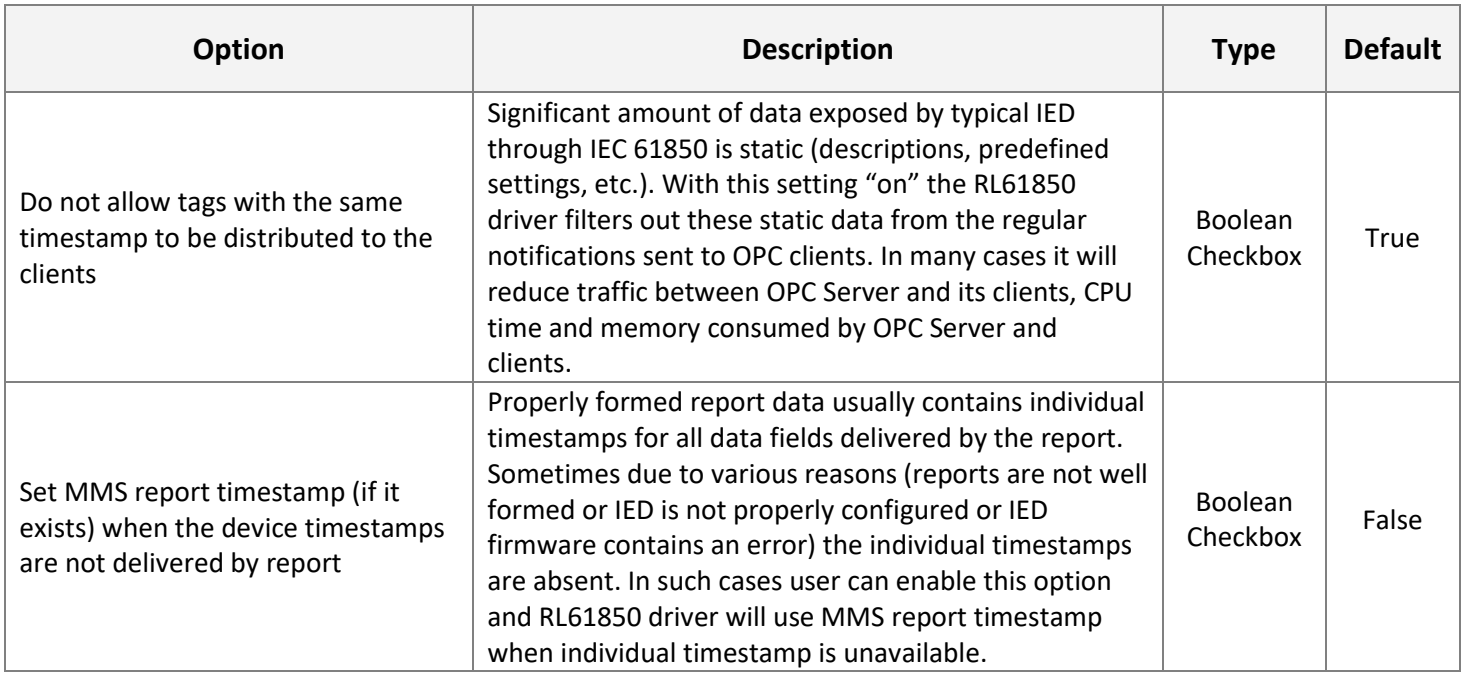

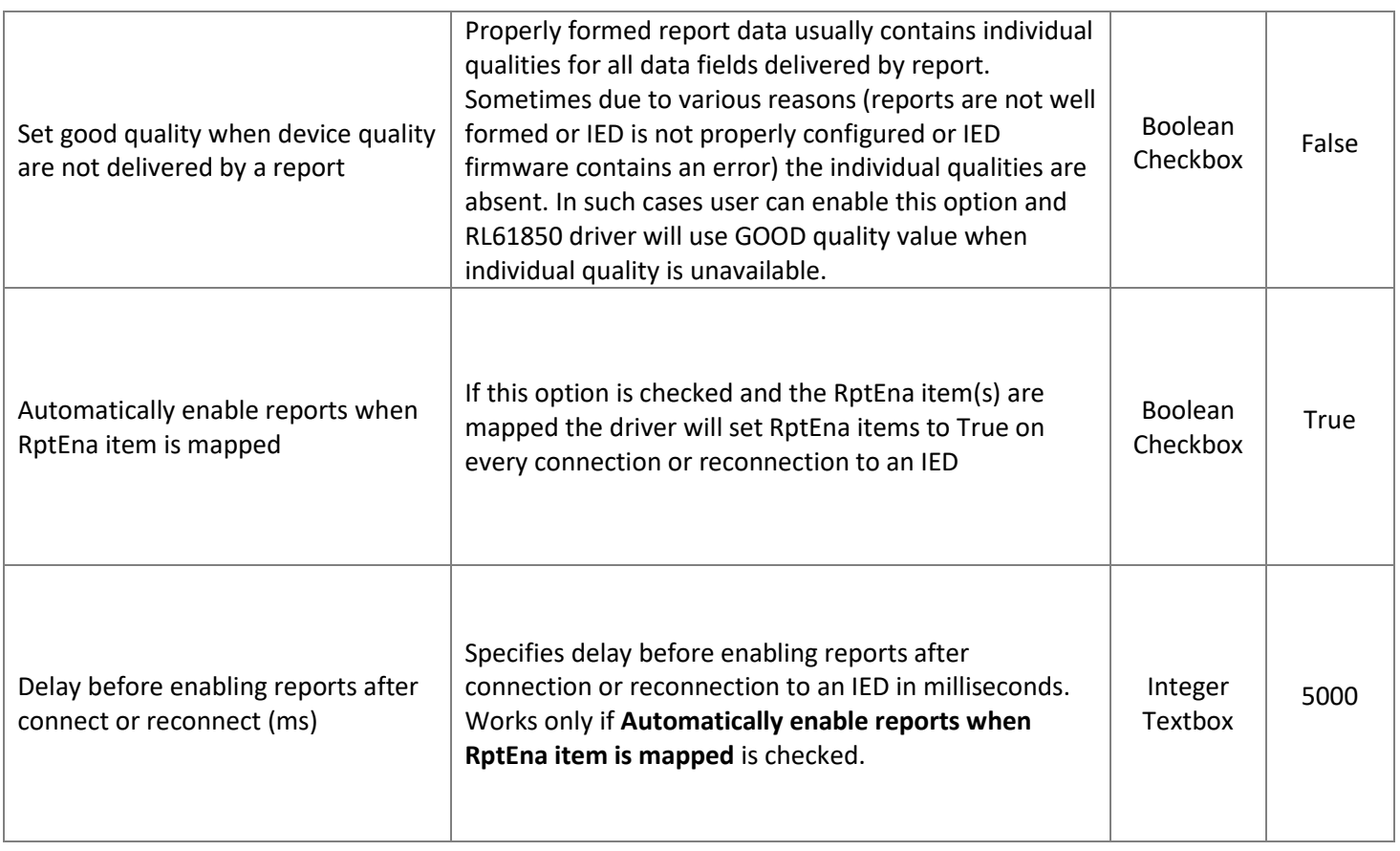

## <span id="page-9-0"></span>**ACSE (called party) TAB**

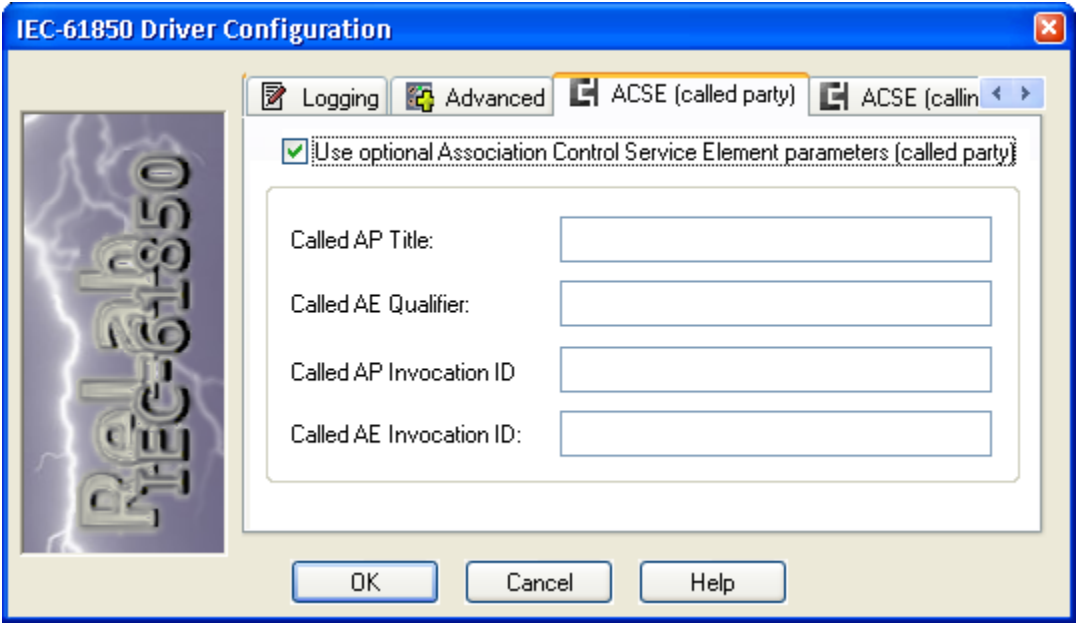

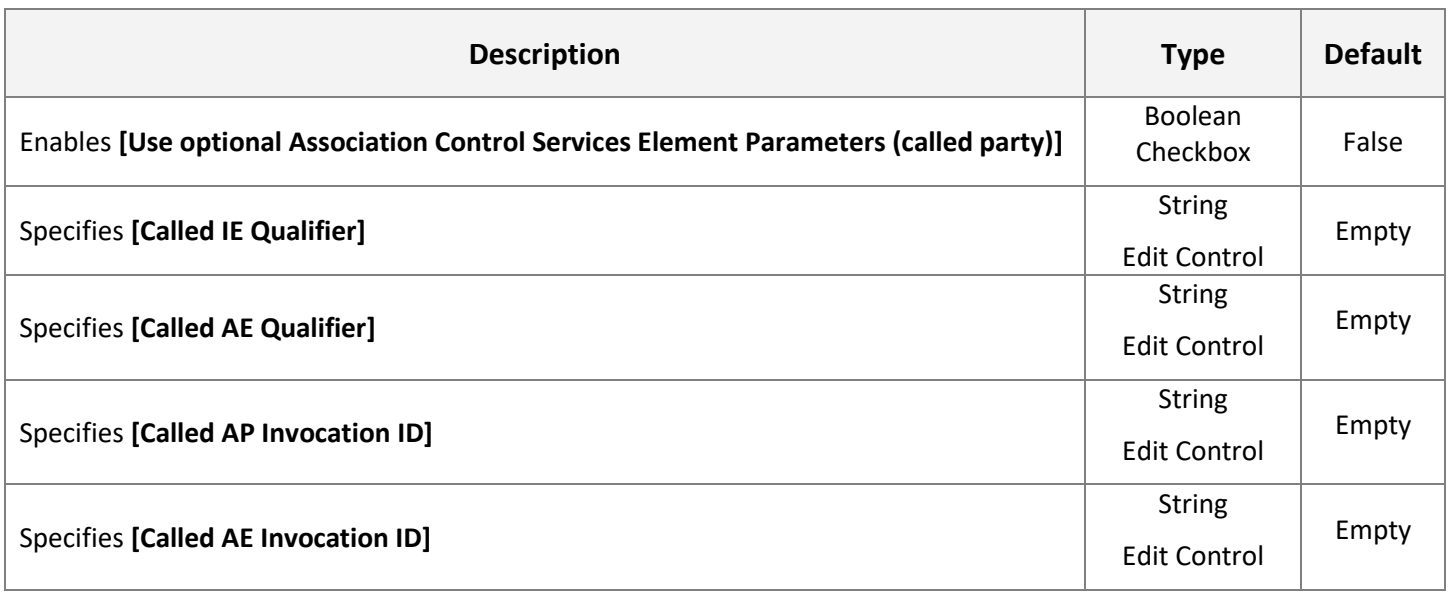

NOTE: Please refer to ISO/IEC 8649 "Information technology - Open Systems Interconnection - Service definition for the Association Control Service Element" standards for more information. ACSE Called Party parameters are optional and their use is strictly application-specific. The use of these parameters is not required for most of all IEC 61850 MMS compatible devices and therefore if not necessary the use of these parameters is not recommended.

## <span id="page-10-0"></span>**ACSE (Calling party) TAB**

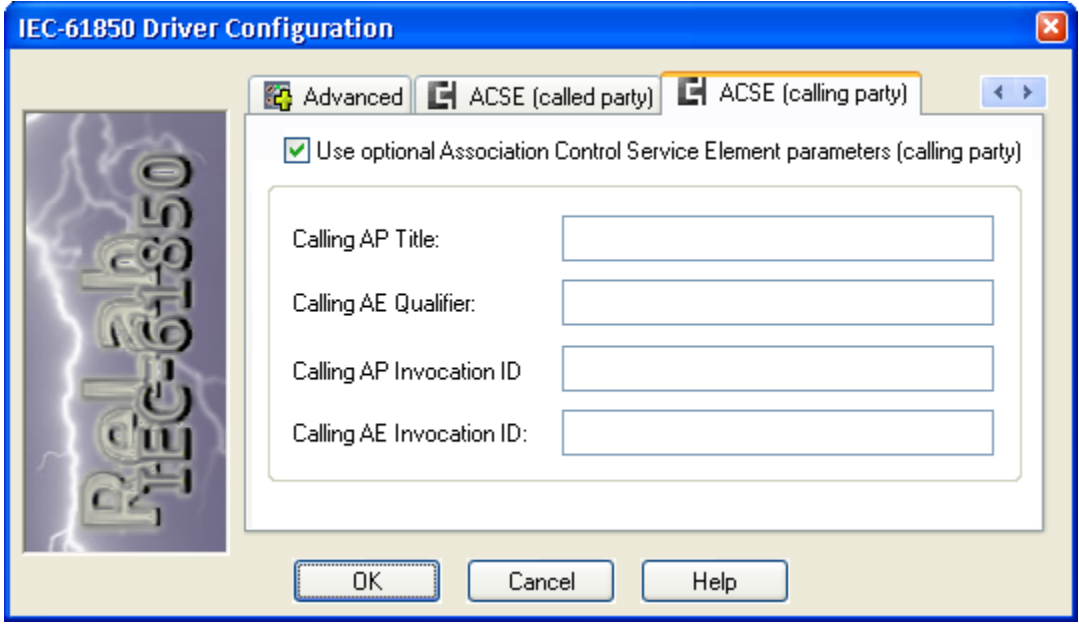

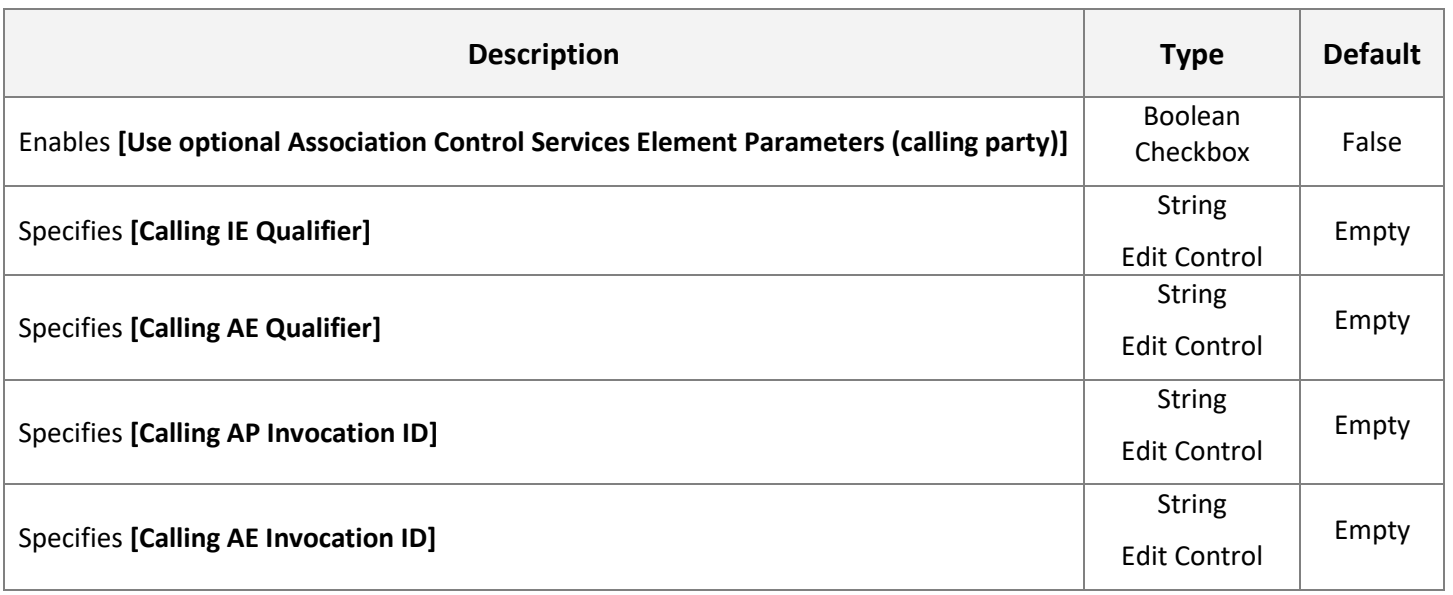

NOTE: Please refer to ISO/IEC 8649 "Information technology - Open Systems Interconnection - Service definition for the Association Control Service Element" standards for more information. ACSE Called Party parameters are optional and their use is strictly application-specific. The use of these parameters is not required for most of all IEC 61850 MMS compatible devices and therefore if not necessary the use of these parameters is not recommended.

#### 1. Click "OK", - the **ReLab TCP/IP Configuration** dialog will appear

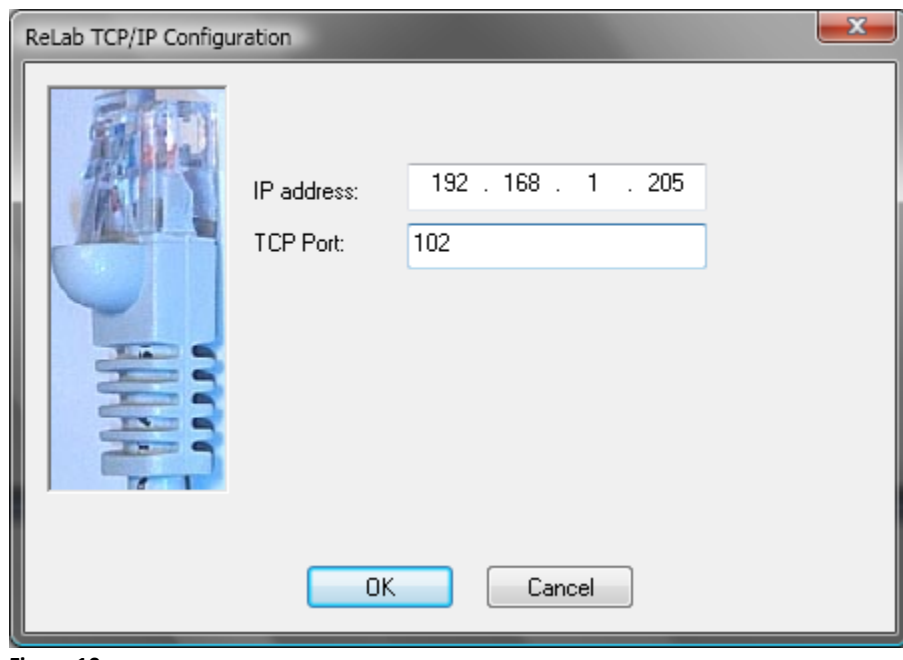

#### **Figure 10**

2. Specify **IP address** of your device (IED) and TCP Port if it's different from default port

## <span id="page-12-0"></span>**Mapping RL61850 Registers (Items) to ReLab OPC Server**

The IEC- 61850 is self-subscribing protocol. RL61850 OPC Driver will read the entire connected device configuration and populate "Loaded Device Drivers" view with retrieved configuration.

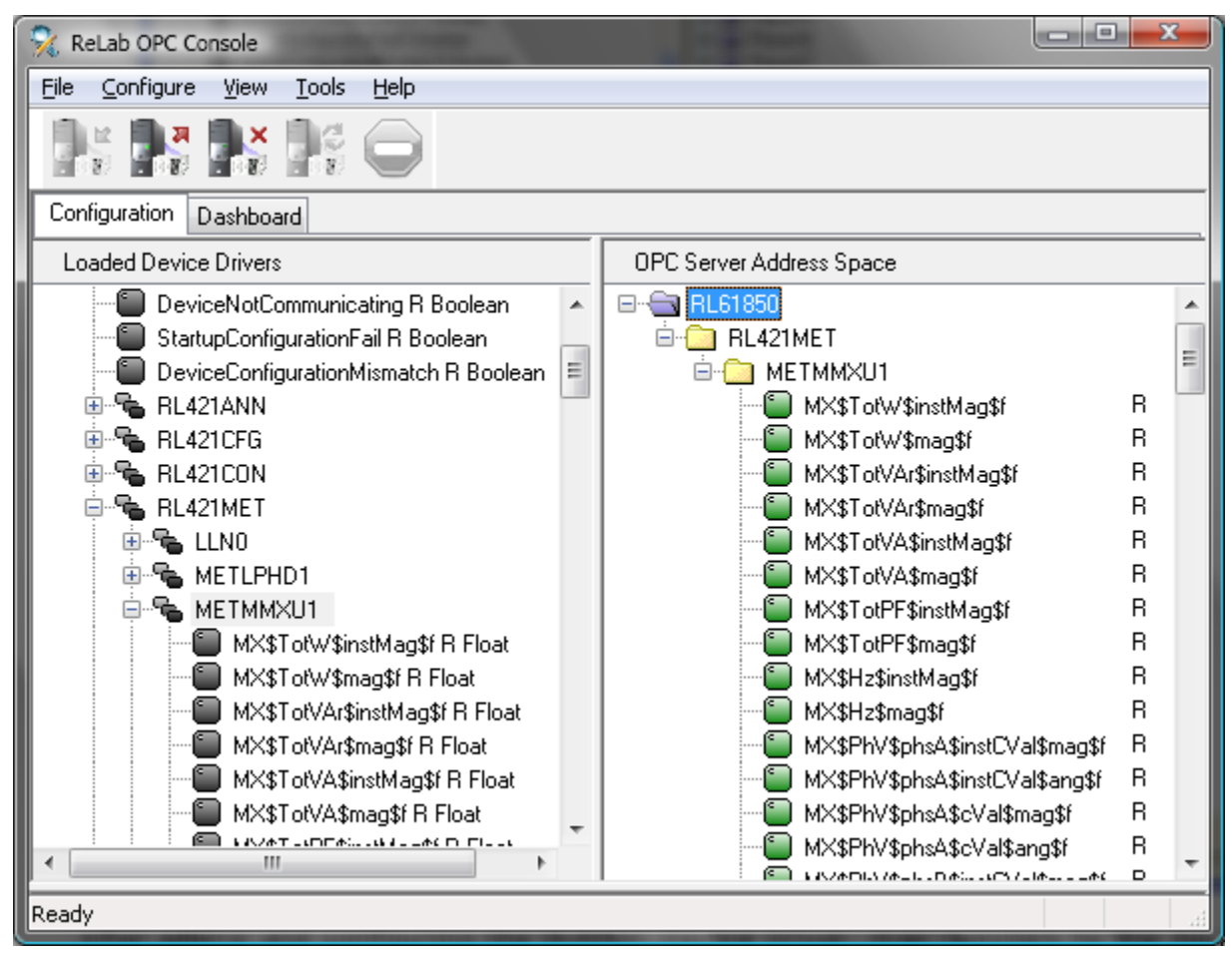

#### **Figure 11**

After adding and configuring the RL61850 Device Driver, map registers to the ReLab OPC Server by following the steps below.

- 3. Create an OPC Group by right-clicking on the **OPC Server Address Space** and clicking **Create Group**
- 4. Type a descriptive name for the Group you created
- 5. Right-click on the data you want to map to the Group, then click **Map Register(s) to…**
- 6. Find the range of registers you want to map to the Group
- 7. Select the desired registers, select the Group and then click **Map**. The registers are automatically mapped to the selected Group
- 8. Click the **Dashboard** tab to see the values in the registers

Note: For more details on mapping registers to ReLab OPC Server please refer to ReLab OPC Server manual.

## <span id="page-13-0"></span>**Reloading RL61850 Driver**

Driver **Reload** will erase previously created MMS static configuration file (.rlh) and will reread the configuration from IED. **Reload** is required each time the IED configuration is changed. After the **Reload** task completed the driver **Refresh** method must be executed.

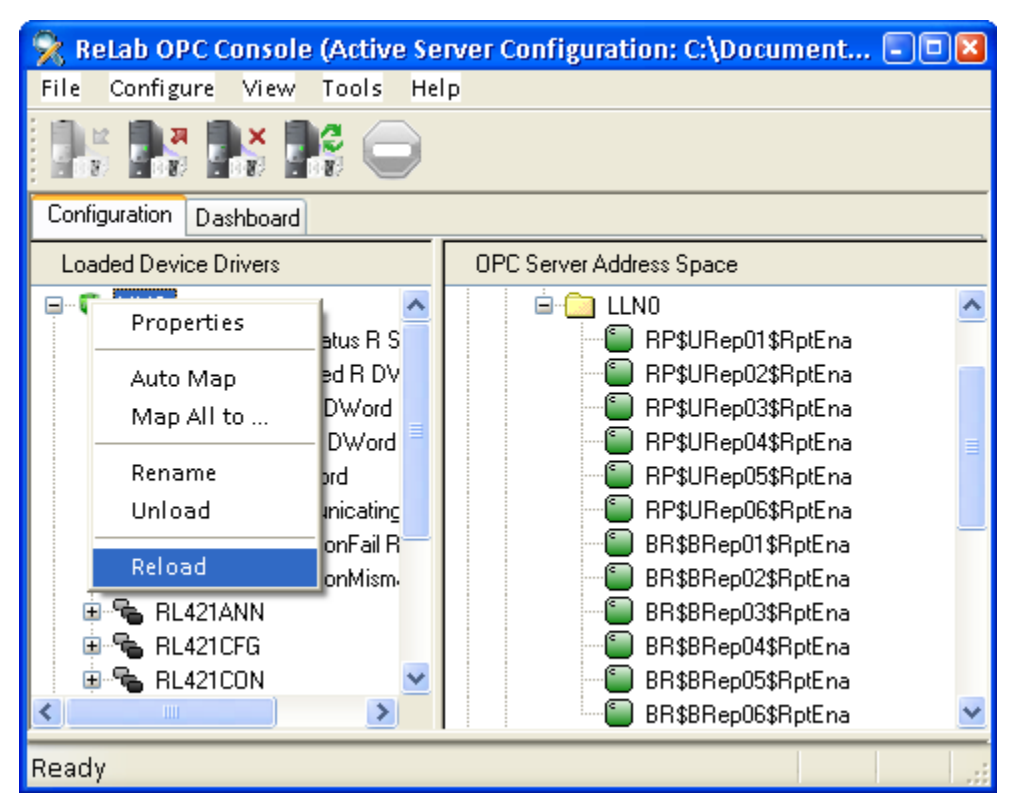

<span id="page-13-1"></span>**Figure 12**

# **RL61850 Device Driver Functionality**

#### <span id="page-13-2"></span>**OPC Items Description**

RL61850 driver transparently exposes two root levels of IEC-61850 MMS namespace – in particular logical devices names and MMS names. The nested IEC-61850 levels (classes and data names) are exposed in accordance with IEC 61850-7-x and 61850-8-x standards for flattened names. "The names of the flattened MMS named variables shall be created through the concatenation of the MMS named variable component names separated by "\$"." The prefix of an item name is defined by ReLab OPC Server hierarchical address space as user creates it, the name of group and names of nested folders (in case of "Auto Map" the name consists of driver name, logical device name and MMS name), separated by dots. The tail of an item name is flattened MMS named variable.

The OPC items will receive a complex names specified by IEC 61850 with "\$" symbol separator.

For example the item for instantaneous value of power factor will have the following string:

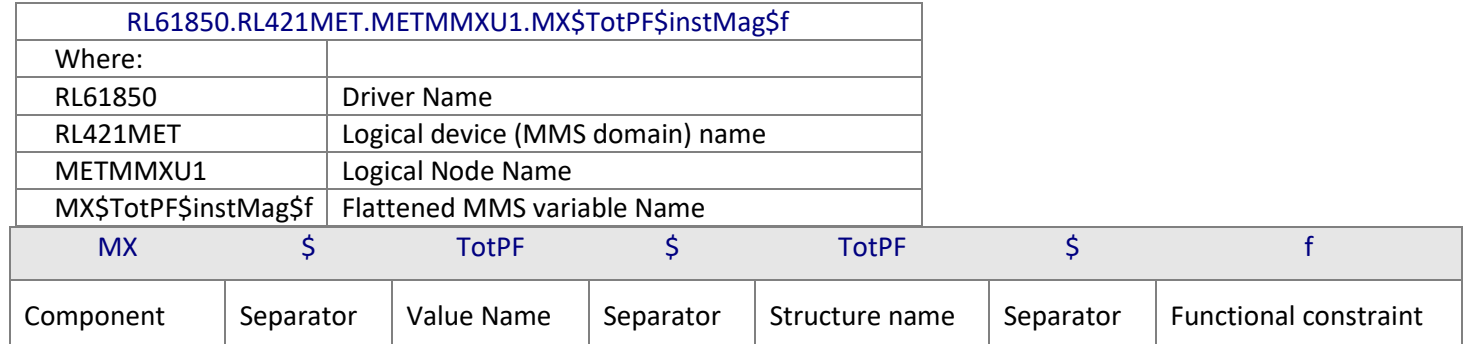

## <span id="page-14-0"></span>**IEC 61850 OPC Item(s) Timestamp & Quality**

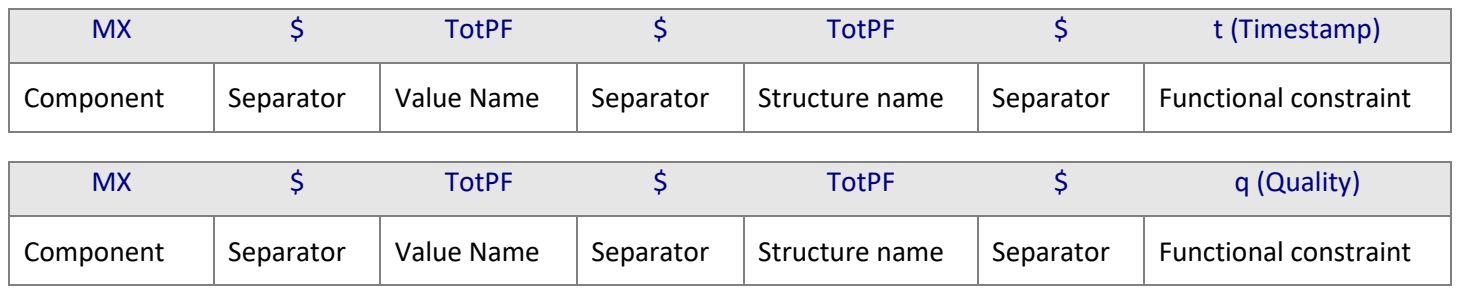

Some of IEC-61850 structures along with values contain timestamp and quality components (as shown above). To leverage native OPC capabilities and simplify IEC-61850 deployment ReLab does not expose those component explicitly, but maps their values to OPC timestamp and quality respectively.

## <span id="page-14-1"></span>**IEC 61850 OPC Item(s) Supported Data Types**

#### **Mapping of MMS data types to OPC data types:**

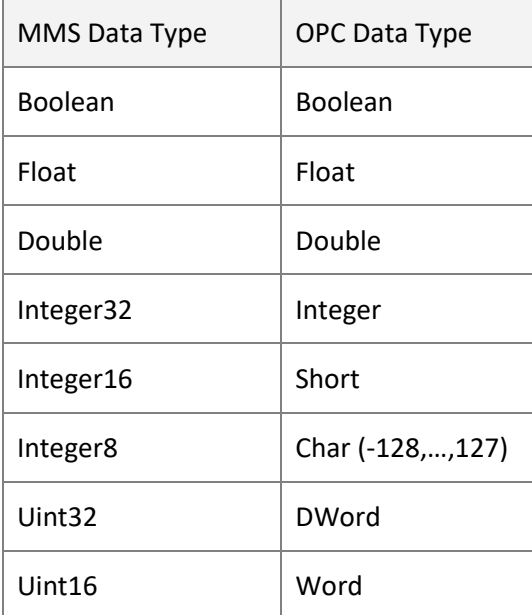

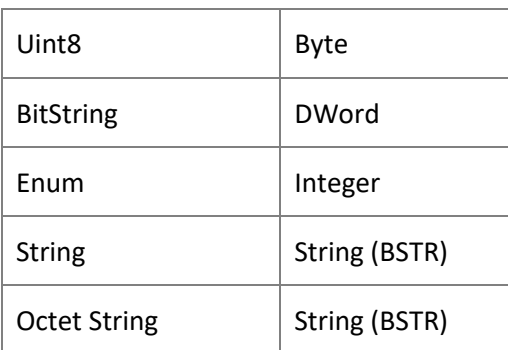

## <span id="page-15-0"></span>**IEC-61850 (MMS) OPC Item(s) Synchronous Read (Poll)**

If **Poll entire logical node** is specified (see **Polling Tab** above) then the driver will poll the items using the timeout specified on the Connection Tab. At time the driver examines what logical nodes have to be read (based on the set of items currently mapped by all clients connected to OPC server) and caches requests in the internal queue. Driver submits read requests at the rate the IEC-61850 device constraints and incoming traffic allow. When all previously cached read requests are processed by the device and timeout exceeded the driver repeats the above procedure.

If **Poll mapped FC groups separately** is specified (see **Polling Tab** above) then the driver will poll the items using the timeout specified for each Functional Constraints group. At time the driver examines what Functional Constraints groups have to be read (based on the set of items currently mapped by all clients connected to OPC server) and caches requests in the internal queue. Driver submits read requests at the rate the IEC-61850 device constraints and incoming traffic allow. When all previously cached read requests are processed by the device and timeout exceeded the driver repeats the above procedure.

#### <span id="page-15-1"></span>**IEC 61850 OPC Item(s) Write**

According to IEC 61850-8-x standard driver writes entire "…\$Oper" structure whenever OPC Client writes "…\$Oper\$ctlVal" Boolean value. Nevertheless, all the fields (components) of structure except "ctlVal" itself are filled by ReLab IEC-61850 driver automatically.

- "…\$Oper\$origin\$orCat" is set to "Remote Control" (3)
- "…\$Oper\$origin\$orIdent" is set to "HOST\username" of the user who started the OPC Server.
- "…\$Oper\$ctlNum" is initially set to 0 and gets increased by one with each subsequent write.
- "…\$Oper\$Test" is set to FALSE
- "…\$Oper\$Check" is set to 00
- "…\$Oper\$T" is set to current UTC time.

All these values and the corresponding "…\$stVal" values are updated either when read requests are issued and the corresponding responses are received from the device or when unsolicited message (Information Report) is received (assuming that items are added to a DataSet associated with enabled report).

## <span id="page-15-2"></span>**IEC 61850 OPC Item(s) Enable, Read Buffered & Un-Buffered Reports**

According to IEC 61850-8-x standard driver writes subset of "…RP\$..." or "…BR\$..." structure whenever an OPC Client writes "…\$RptEna" Boolean value. The subset is defined by SetBRCBValues/SetURCBValues mapping rules described in IEC 61850-8-x standard.

#### All reports:

- "…\$RptID" is set to Report Id provided by the device (May not be written when RptEna=TRUE).
- "…\$DatSet" is set to DataSet name provided by the device (May not be written when RptEna=TRUE).
- "…\$ConfRev" is set to the integer provided by the device (May not be written).
- "…\$OptFlds" is set depending on set of SetBRCBValues or SetURCBValues parameters (May not be written when RptEna=TRUE).
- "…\$BufTm" is set to the integer provided by the device (May not be written when RptEna=TRUE).
- "…\$SqNum" is set to the integer provided by the device (May not be written).
- "…\$TrgOps" is set to "data change"+"quality change"+"data update" (May not be written when RptEna=TRUE).
- "…\$IntgPd" is set to the integer provided by the device (May not be written when RptEna=TRUE).
- "…\$GI" is set to TRUE.

#### Unbuffered reports only:

"…\$Resv" – is set to FALSE.

#### Buffered reports only:

- "…\$PurgeBuf" is set to TRUE (May not be written when RptEna=TRUE).
- "…\$EntryID" is set to the octet string provided by the device (May not be written when RptEna=TRUE).
- "...\$TimeofEntry" is set to current binary time (May not be written).

## <span id="page-16-0"></span>**RL61850 Device Driver System Tags (Items)**

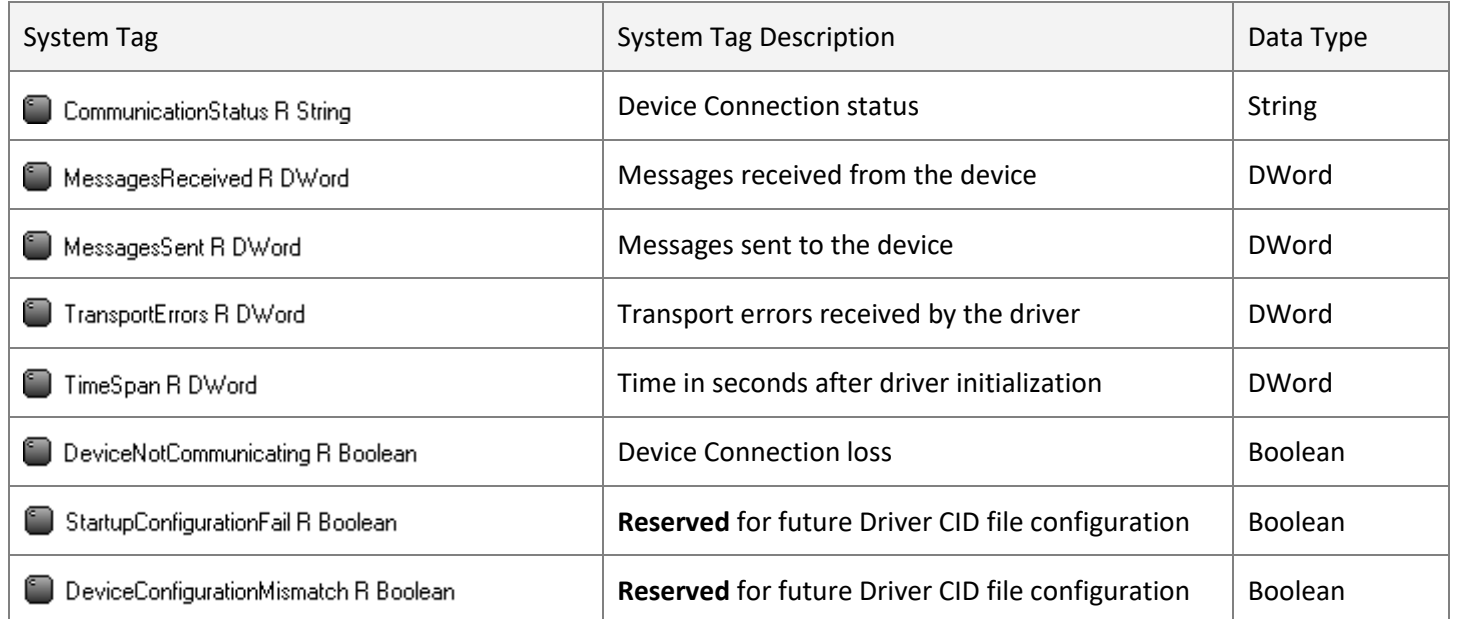

## <span id="page-17-0"></span>**RL61850 Driver Configuration File (CVD)**

DriverName,DriverCLSID,DriverProperties

RL61850,{B2FDF6C7-1800-4CB4-88EE-A36463D2124F}, Port=102;Host=192.168.1.205;Connection=TCP/IP;Log=Enable;LogPath=C:\Users\RaLab\Desktop\RL61850\_TEST; LHourly=0;LogSize=1048576;LogFiles=10;LogVerbosity=9; PollTimeout=0.500000;WRT=5.000000;TAP=1;SAP=1;PAP=1; MMSM=2; FSTS=1;

Unmapped,,

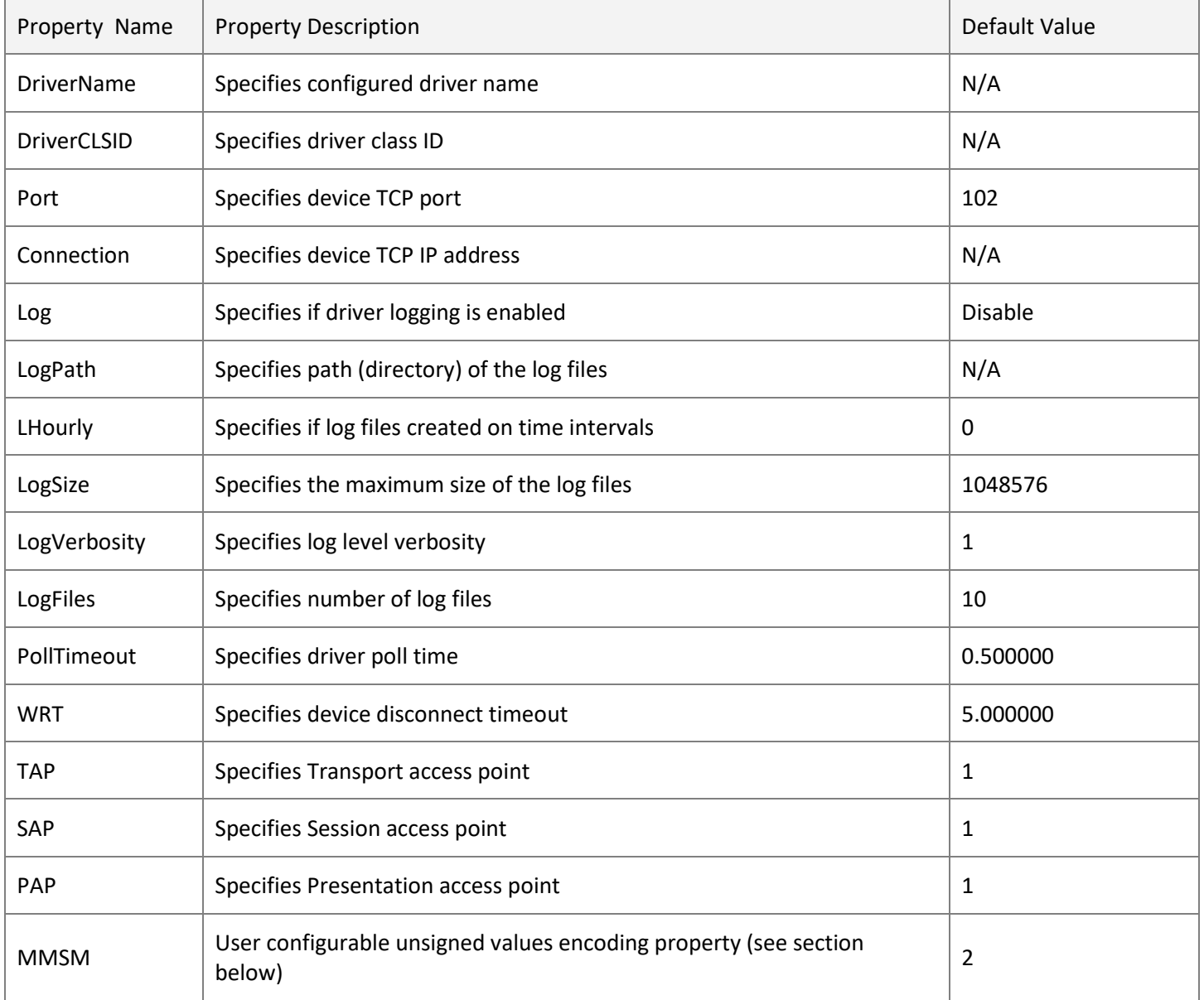

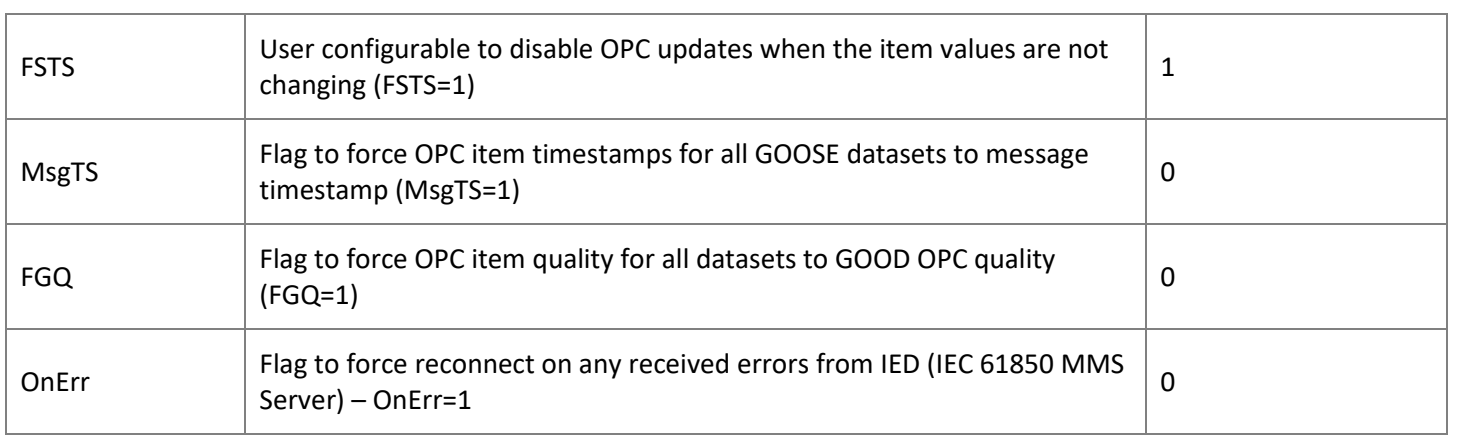

Note: *Please be aware that forcing timestamps (MsgTS), quality (FGQ) or values (FSTS)* flags may result in unpredictable behavior (incorrect data reported by OPC Device Driver). Use these settings ONLY if IED is incapable of reporting the *correct values, timestamps or qualities for individual items.*

## <span id="page-19-0"></span>**Appendix-A IEC 61850 Conformance Statement**

**IEC 61850 MMS OPC Device Driver (RL61850)**

**IEC 61850 GOOSE OPC Device Driver (RL61850GOOSE)**

**Conformance statement applicable to:**

- MMS Client
- GOOSE Publisher
- GOOSE Subscriber

**M** – Mandatory

**AP** – shall be 'M' if applicable

**O** – Optional

**N/A** – Not Applicable

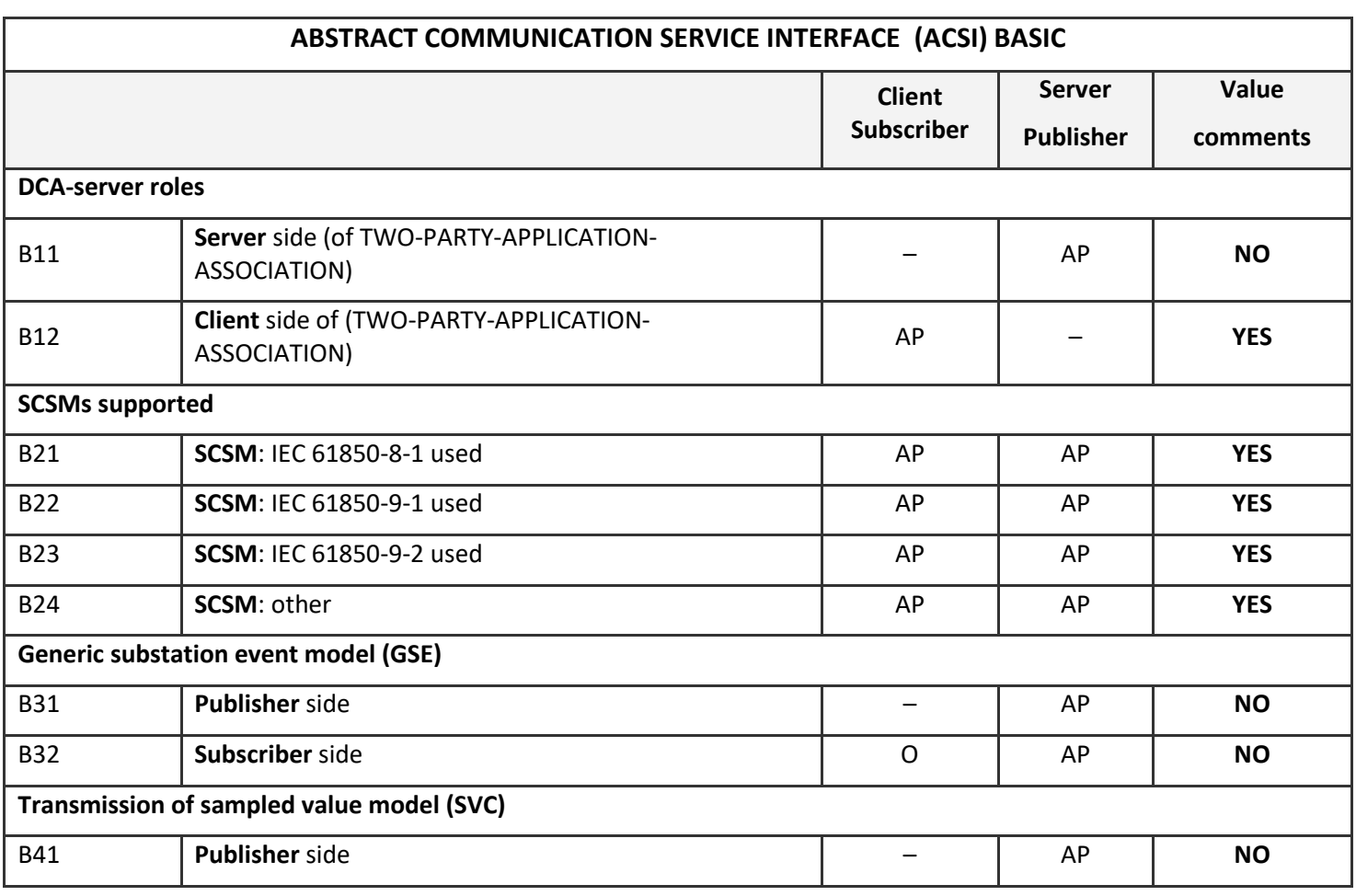

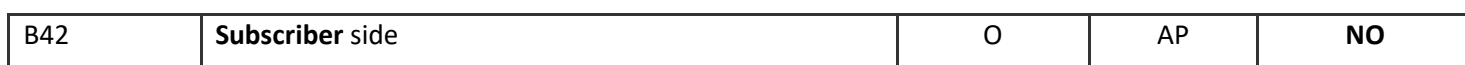

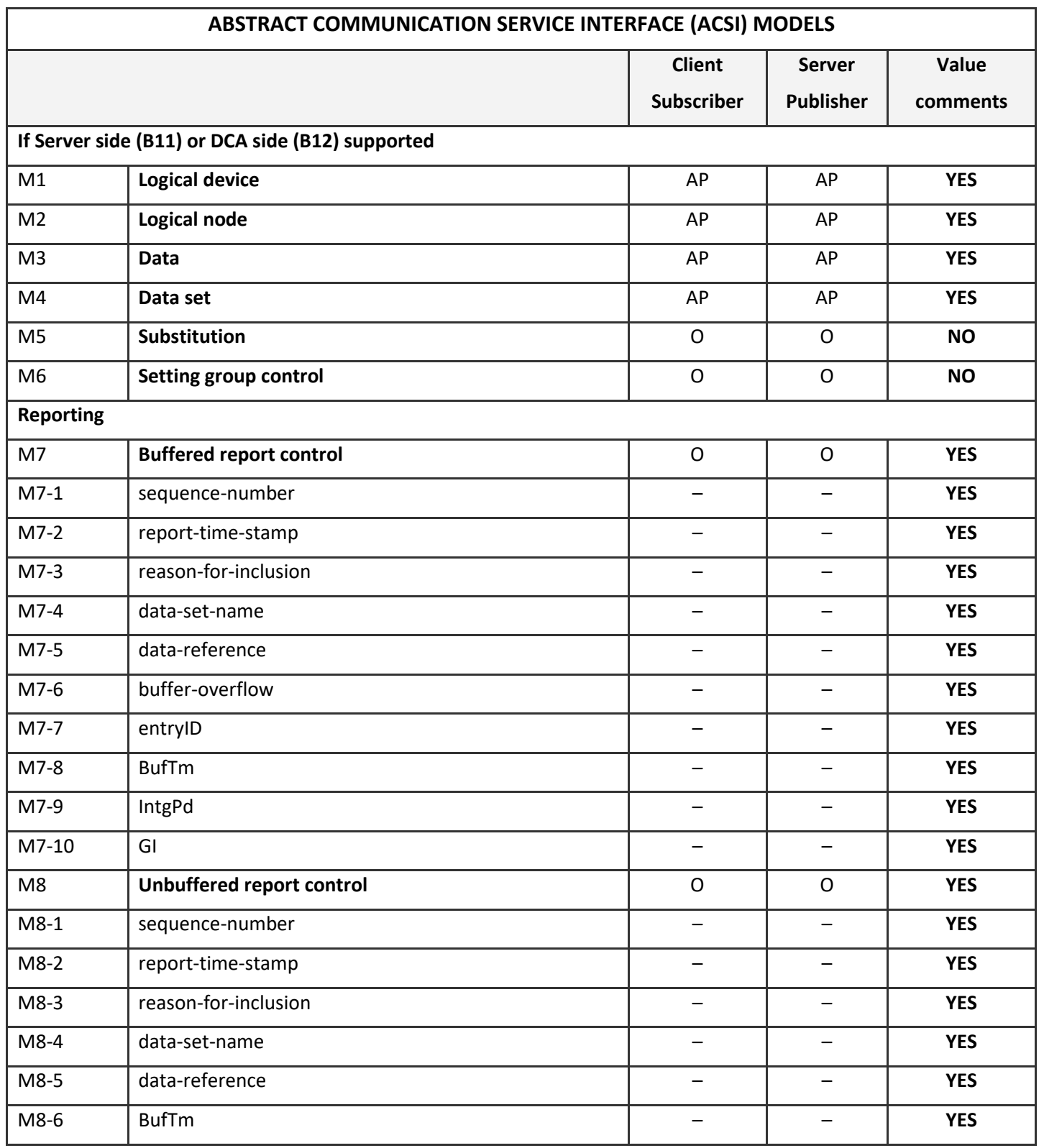

![](_page_21_Picture_224.jpeg)

![](_page_21_Picture_225.jpeg)

![](_page_21_Picture_226.jpeg)

![](_page_22_Picture_211.jpeg)

![](_page_23_Picture_246.jpeg)

![](_page_23_Picture_247.jpeg)

![](_page_24_Picture_229.jpeg)

![](_page_24_Picture_230.jpeg)

![](_page_25_Picture_76.jpeg)

## <span id="page-26-0"></span>**Appendix-B Registering RL61850 OPC Device Driver**

**1.** In **ReLab OPC Console** navigate to **Tools | Register Driver**

![](_page_26_Picture_49.jpeg)

#### **Figure 13**

**2.** Select **IEC-61850 Device Driver**

![](_page_26_Picture_50.jpeg)

#### **Figure 14**

**3.** Copy the code from the textbox below

- **4.** Navigate to ReLab web sit[e http://www.relabsoft.com](http://www.relabsoft.com/) and navigate to **Support | License Registration** and enter the information required including the code generated on Step 3.
- **5.** Within few minutes you will receive an email with registration acknowledgement and within few hours the license code.
- **6.** Enter the received license code and click **Register**.

![](_page_27_Picture_58.jpeg)

#### **Figure 15**

7. Click **Cancel** after successful registration

## <span id="page-28-0"></span>**Appendix-D RL61850 IEC 61850 File Transfer**

#### <span id="page-28-1"></span>**Overview**

RL61850 MMS OPC Device Driver supports the following IEC-61850 File Transfer Services:

- GetFile
- **SetFile**
- DeleteFile
- GetFileAttributeValues

#### <span id="page-28-2"></span>**Description**

The RL61850 driver allows the user to configure file transfer.

![](_page_28_Picture_227.jpeg)

![](_page_29_Picture_88.jpeg)

#### <span id="page-29-0"></span>**Error codes**

- 0 None
- 1 File operation is locked by another client
- 2 Device directory is empty (no files)
- 3 Specified index is out of range (> Number of files)
- 4 Unrecognized action
- 5 One or more parameters for an action is absent
- 7 Cannot release lock because some actions are in progress
- 8 Cannot access specified file
- 9 MMS error "Access denied"